## LECTURE 2: LINUX BASICS JANUARY 23RD 2018

#### Computer Systems and Networks

Dr. Pallipuram (vpallipuramkrishnamani@pacific.edu) 

University of the Pacific

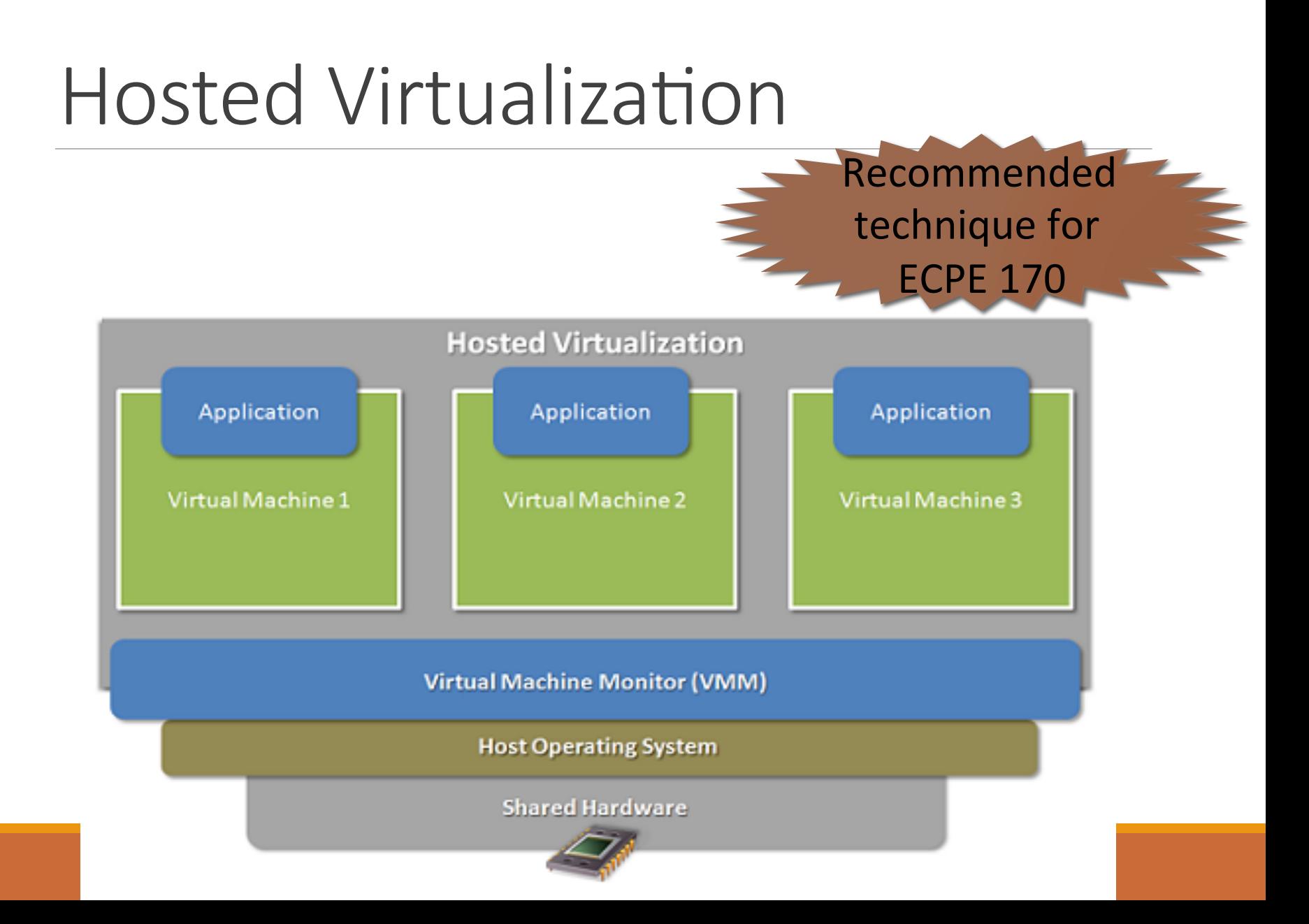

#### Bare-Metal Virtualization

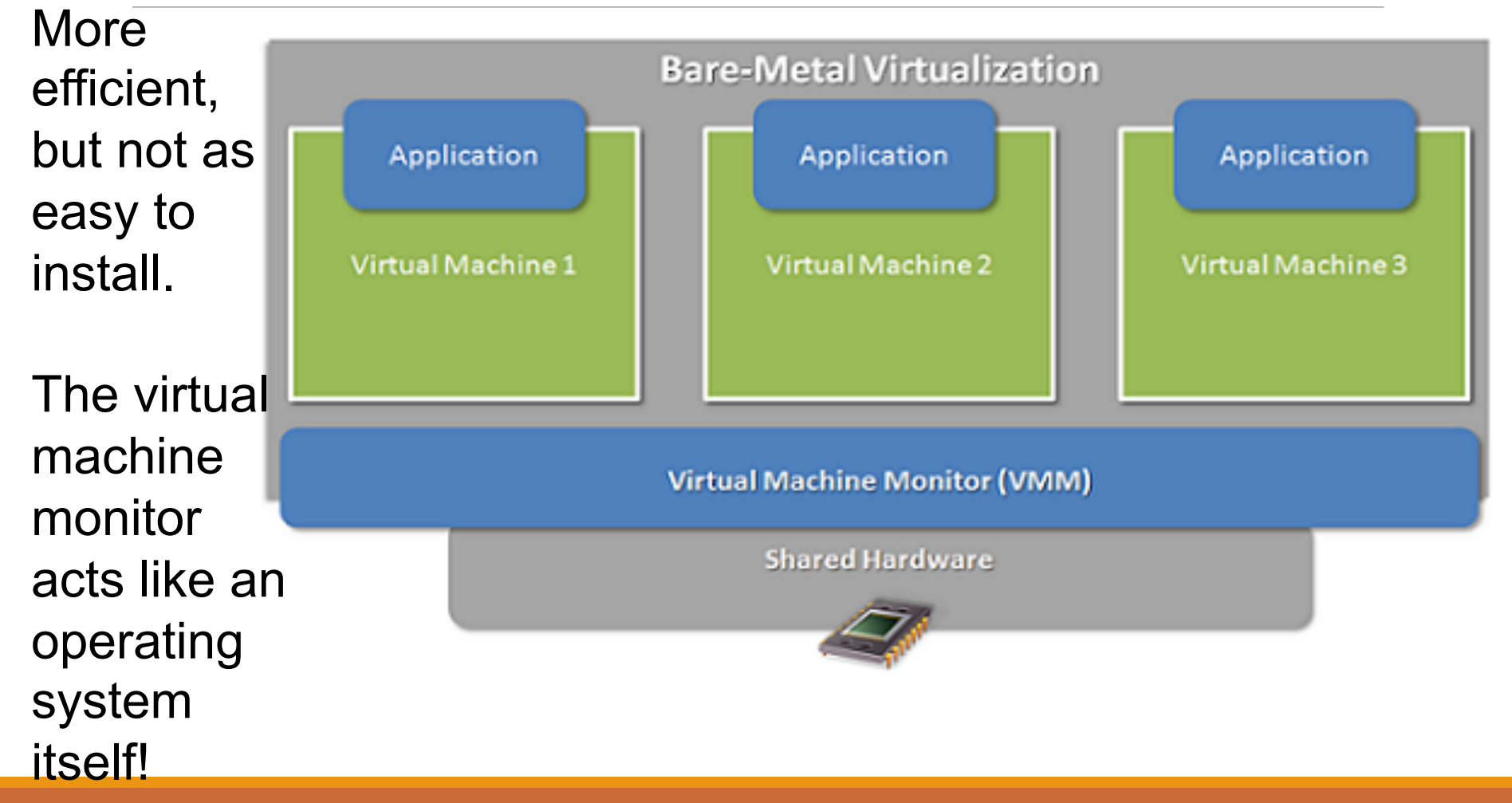

# Fire-up your VMs for Linux Tutorial!

COLLABORATE WITH ONE STUDENT

#### Common goals of an **Operating System**

File Management

Process Management

Memory Management

## 1. The command line

Terminal: A text-based interface that accepts your commands.

To open terminal: Dash -> Search for Terminal

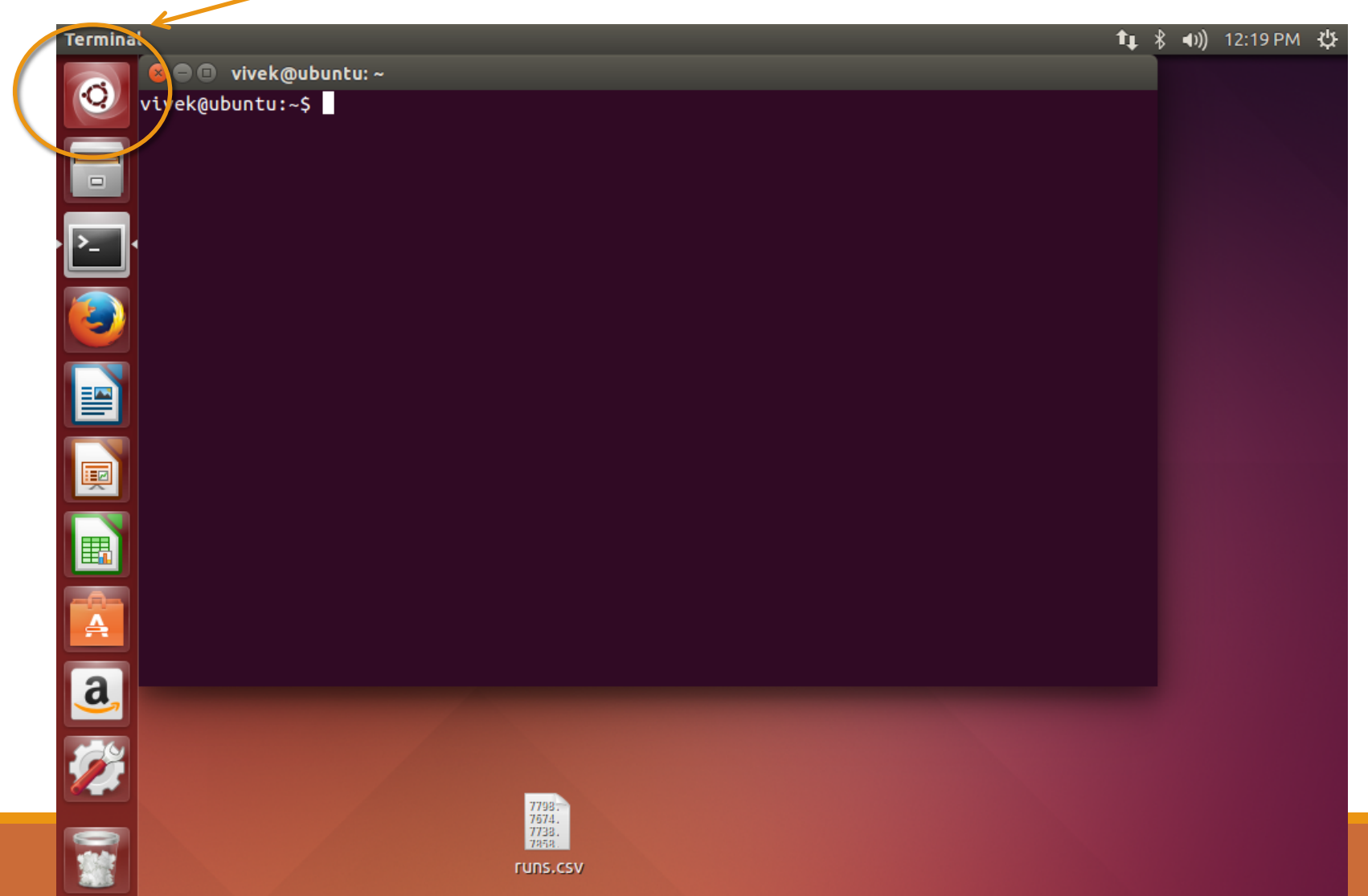

## Problem 1 - Which shell are you using?

A shell is a user program that defines how your terminal is going to behave for input commands

Many types: sh, bash (Bourne again), C syntax motivated: csh,

tsh, etc.

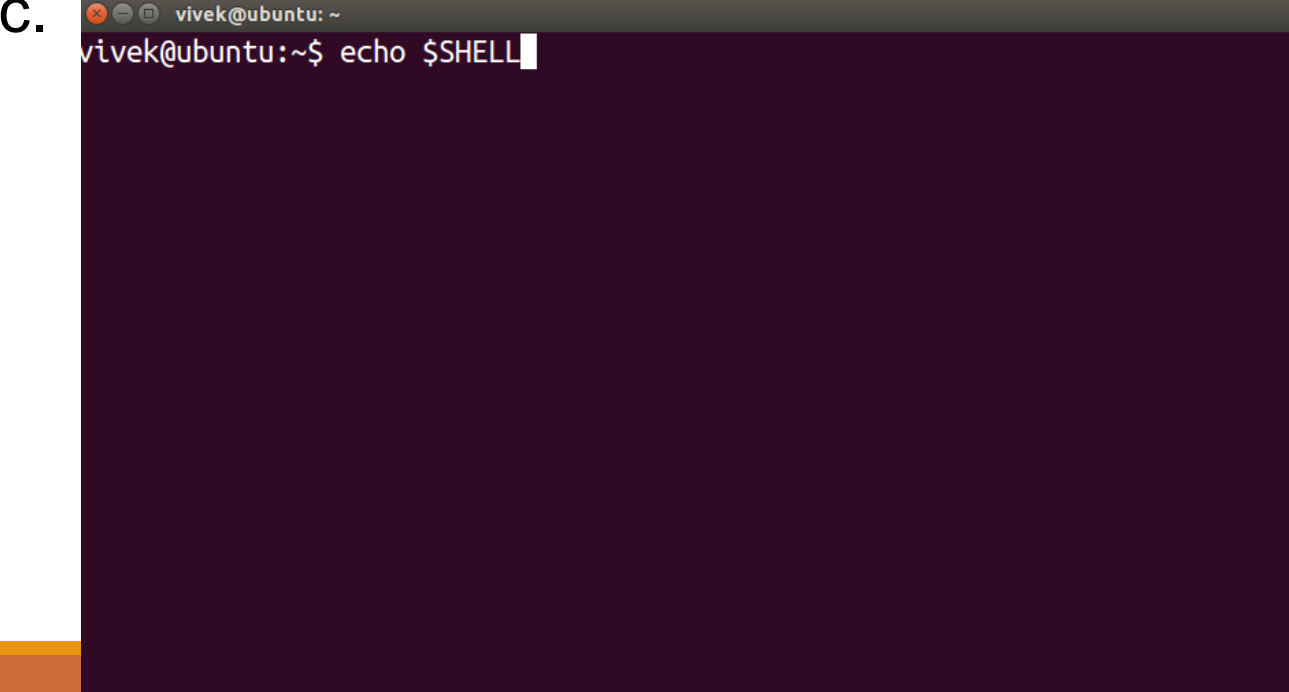

# 2. Basic Navigation

#### Problem 2 – Navigations skills

- a. Where are we?
	- pwd print working directory

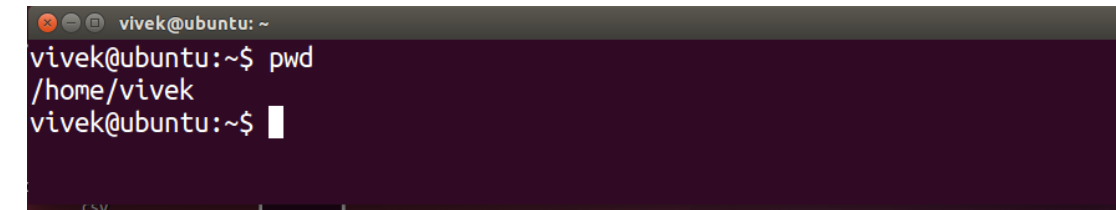

b. Listing items in the current location

```
ls– list working directory 
ls [options] [location]
List the first 5 files/directories of /etc/
```
#### **O** vivek@ubuntu:~

```
vivek@ubuntu:~$ ls /etc/
acpi
adduser.conf
alternatives
```
mailcap mailcap.order manpath.config

#### Navigation Skills continued is root

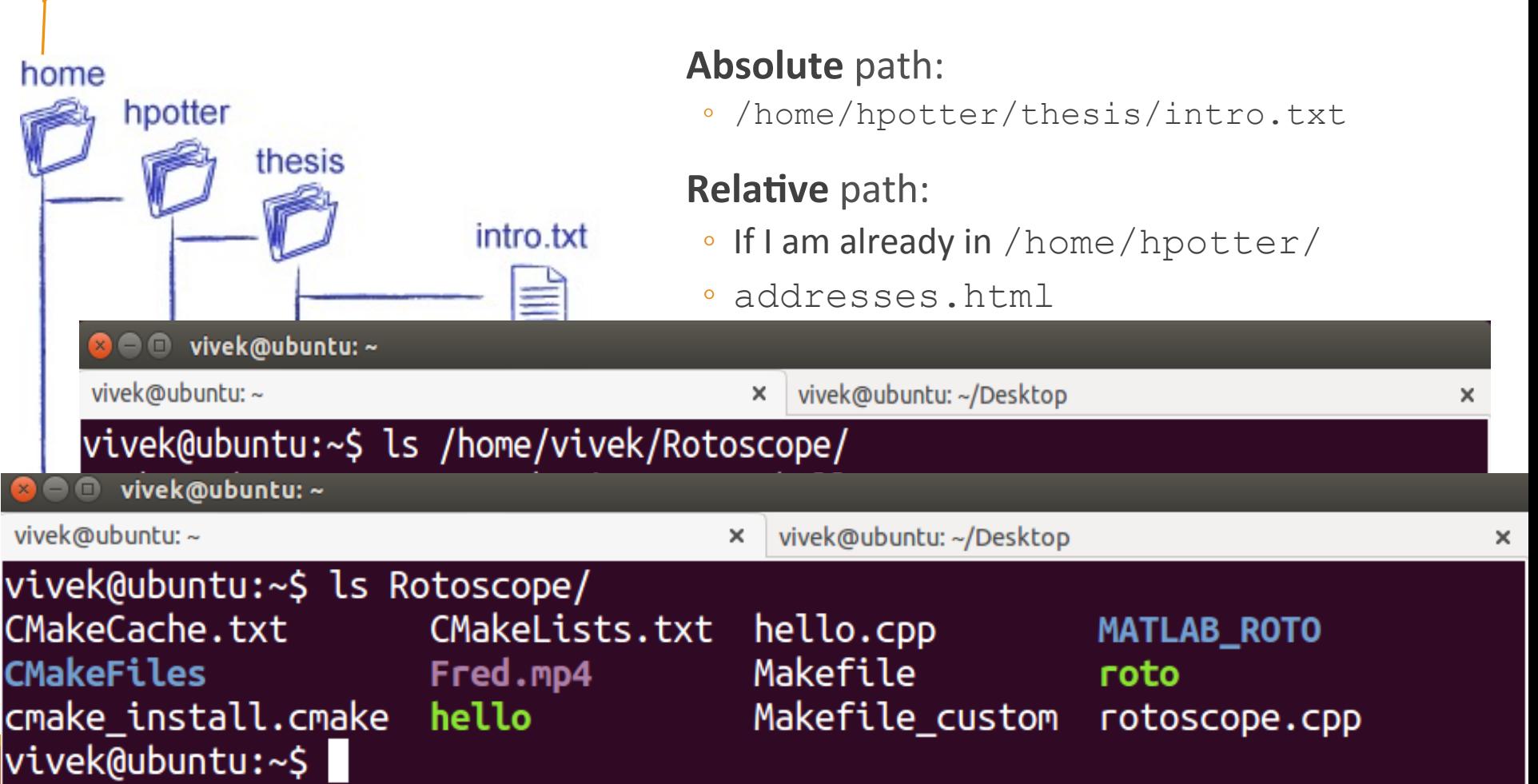

#### Navigation Skills continued

~: Tilde sign refers to your home directory. You can perform either:

```
you@Ubuntu:~$: ls /home/you/Documents
or
```

```
you@Ubuntu:~$: ls ~/Documents
```
.: Dot sign refers to current directory. Try: you@Ubuntu:~\$: ls .

..: Double dot refers to the parent directory of your current directory. Try: you@Ubuntu:~\$: ls ..

#### Problem 3: move around

cd: Change directory cd [location]

Exercise: The root directory's etc directory has an init.d directory. Go to that directory. List top 4 items and return back to your home directory.

#### Problem 4: Know more about Linux commands

hidden files have a "dot" before them. Eg: .secret, .bashrc

type ls. Do you see any hidden files?

man command stands for manual. It provides information on a particular command

man <command to look up>

Using the man command, find out what option you need with ls to list the hidden files

How can you list files sorted on file size using the ls command?

Problem 5: Making directory, copying and moving files

mkdir [options] <Directory's Name>

Problem 5: Create a directory called Linux\_tutorial. Change to that directory.

1. Create a blank file using the touch command: touch example1

2. Fill something in it by executing this command: You@Ubuntu:~/Linux tutorial\$: echo "Bleh ble bleh" >example1 redirecting command: put to file 3. Copy example1 to example2: You@Ubuntu:~/Linux tutorial\$: cp example1 example2

4. Move example2 to home directory using mv command: You@Ubuntu:~/Linux tutorial\$:

#### Problem 6: Removing files and directories

rmdir [options] <Directory's Name>

rm [options] <file's Name>

You can also force remove a directory using rm: rm –rf <directory>

Remove example2.

DO NOT TRY:  $rm -rf$  ~

#### Problem 7: Fun with piping and some wildcards

Change to /etc/ directory and count the number of files in that directory. You have only 60 seconds. Tick tock!

$$
pipe \qquad \text{word count}
$$
\n
$$
Type \qquad \text{word count}
$$
\n
$$
Type \qquad \text{1}
$$

Sometimes you can recall only a few letters of a file's name Use wildcards to let the terminal simplify it for you.

- \* -- represents zero or more characters
- ? represents a single character
- $\Box$  represents a range of characters

#### Problem 7 -- Wildcards

Example: In etc directory, to list all files with extension conf: you@ubuntu:/etc\$ ls \*.conf

Example: In etc directory, to list all files such that second letter is d and extension conf: you@ubuntu:/etc\$ ls ?d\*.conf

Problem: List all files with .conf extension that contain the word 'switch' in their names.

#### Permissions

Linux provides you privacy with files via permissions:

**r** read – the contents of the file can be viewed **w** write – something can be written to the file  **x** execute – the file can be executed if an executable or script

Permission is granted to three types of people: **owner** – the one who created the file, also called user (u) **group** – the file belongs to a single group (g) **others –** everyone else (o) but the group or the owner

## Problem 8

- From wherever you are in your terminal, change to **Linux\_tutorial** directory.
- a. Touch a file example3
- b. Put the string "cat /proc/cpuinfo" into it.
- c. Perform ls –l example3 and write output

group has read ,

write permissions, but no execute

a file

rw-rw-r-- 1 vivek vivek 18 Sep 4 14:40 example3  $\rightarrow$  others have ready only

owner has read ,

write permissions, but no execute

## Problem 9 Changing permissions using chmod

try: ./example3

- We change permissions using chmod [permissions] [path]
	- Whose permissions are we changing? [ugoa]: owner, group, others, or all
	- Grant or revoke? +: providing -: revoking
- What are we providing? r (read), w (write), or x (execute)
- example: chmod u+rwx file #provides read/write/execute to owner
- example: chmod g-x file #removes executable for group
- **Problem**: Provide yourself (owner) the execute privilege to example3. Type ls. Output? Do ./example3. Output?

#### Here is what happened

You executed/ran an executable

Your in-class participation problem (10 minutes):

- a. what does cat /proc/cpuinfo perform? Use Linux tricks learned today and write it.
- b. You executed echo command a lot today. What does it perform?
- c. What are sudo and apt-get commands for?

You are ready to tackle Lab 1!

#### Note on Labs

Labs have (at most) two graded elements:

**1.Pre-Lab "checkpoint"** – quick verification that pre-lab *appears* to be done 

1. Due somewhere in the middle or the first day of the lab

#### **2.Lab Report**

- **1. Submit all source code used with lab report**
- 2. Due by posted date after lab

## Lab Reports

Not really "reports", more like "worksheets"

Create in LibreOffice (aka *OpenOffice*) using example template on website

#### **Export in PDF format**

Submit 

- Via Canvas Assignments section for Lab 1 only!
- Via Version control for Lab 2 and beyond

## Upcoming Schedule

Today 

◦ **Lab 1 – Linux Basics** 

**Thursday** 

◦ **Lab 2 – Version Control** 

**Deadlines** 

- **Lab 1 Report (Canvas) – 27th January, 2018 5 AM**
- Lab 2 Report (Version Control) 30<sup>th</sup> January, 2018 5 AM

# Now learn more by performing Lab 1

WORK AT LEAST FOR NEXT HALF HOUR. AFTER THAT YOU ARE FREE TO GO